# Особенности создания изображений в векторном редакторе

# Проверка знаний

Векторная графика объектно - ориентированная

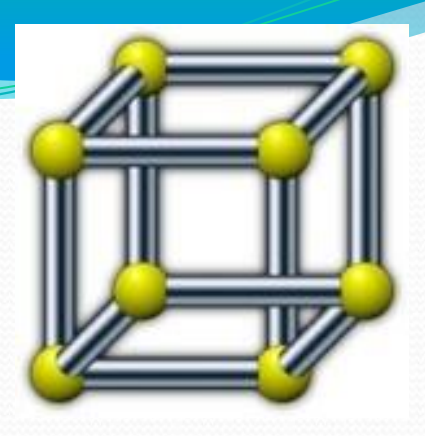

- Простейшие объекты объединяются в более сложные
- Четырехугольник 4 линии
- Куб 12 связанных линий или 6 четырехугольников

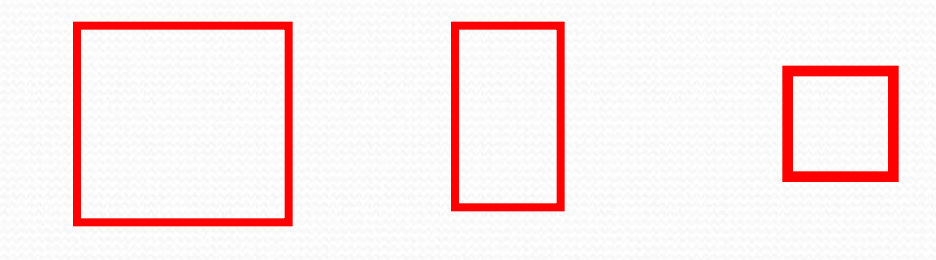

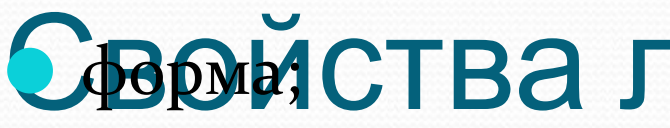

• толщина;

 $\bullet$  цвет;

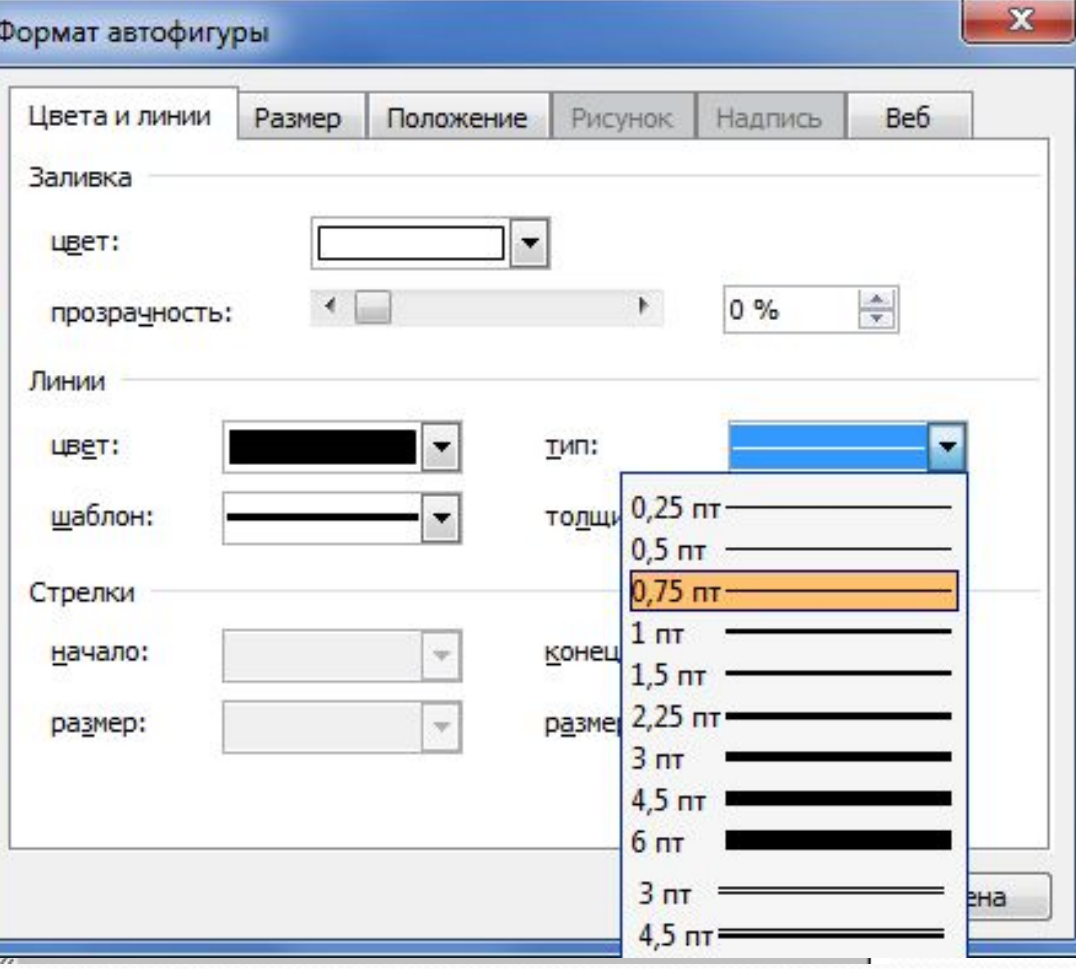

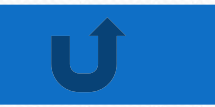

# Заполнение внутренней области замкнутого контура:

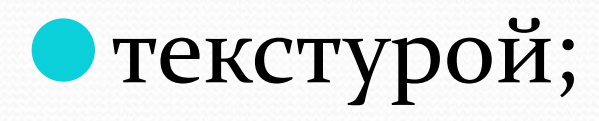

### V30pom;

### • рисунком.

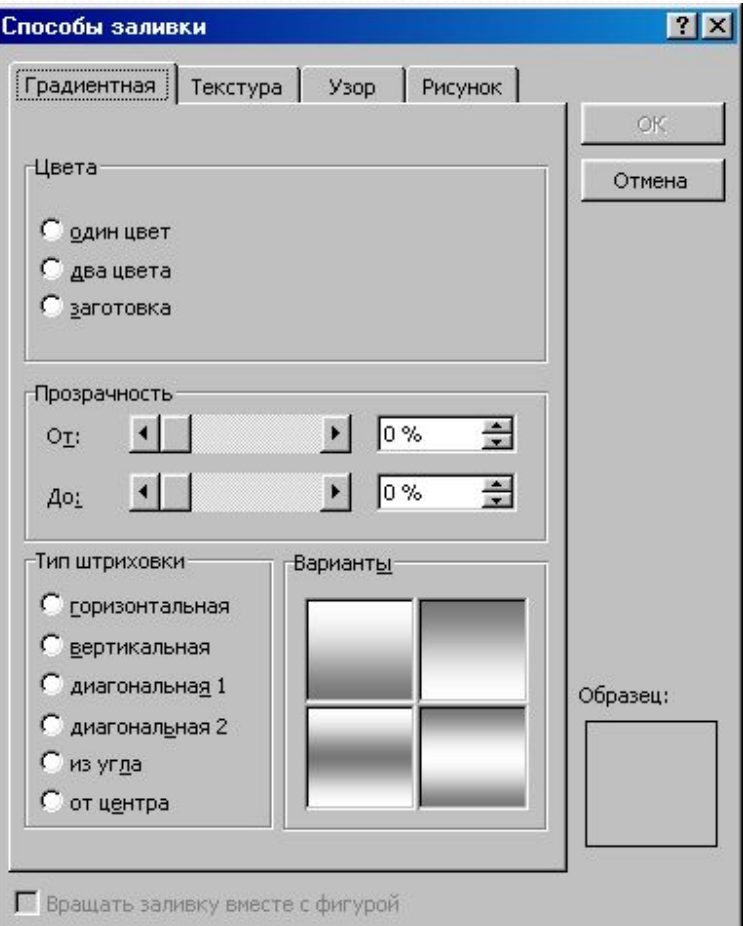

# Два принципа представления изображений

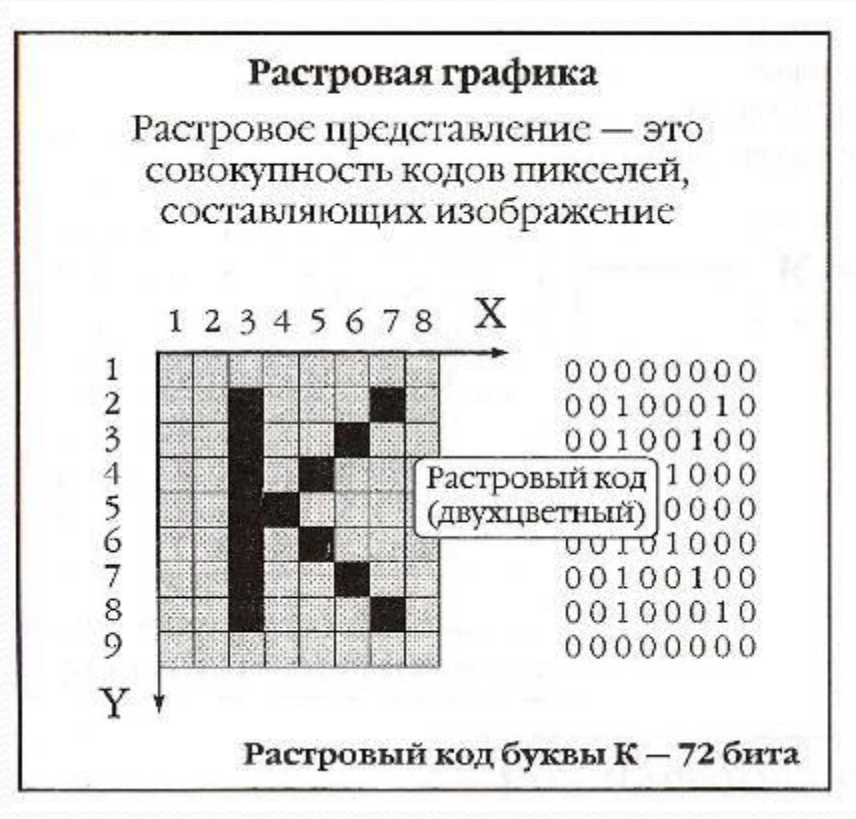

#### Векторная графика

Векторное представление - это совокупность описаний простых элементов (графических примитивов)

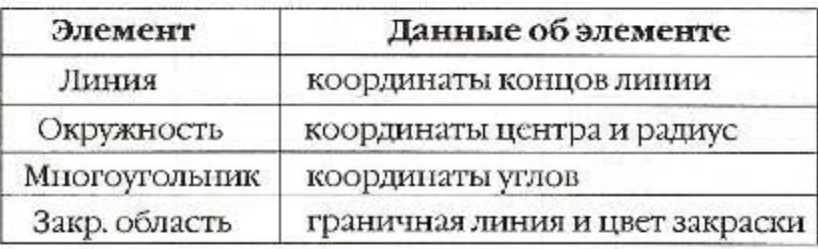

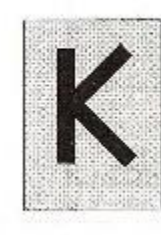

ЛИНИЯ (X1, Y1, X2, Y2)

ЛИНИЯ (3, 2, 3, 8) ЛИНИЯ (4, 5, 7, 2) ЛИНИЯ (4, 5, 7, 8)

Векторный код буквы К

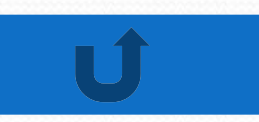

#### Сравните панели

# рисования

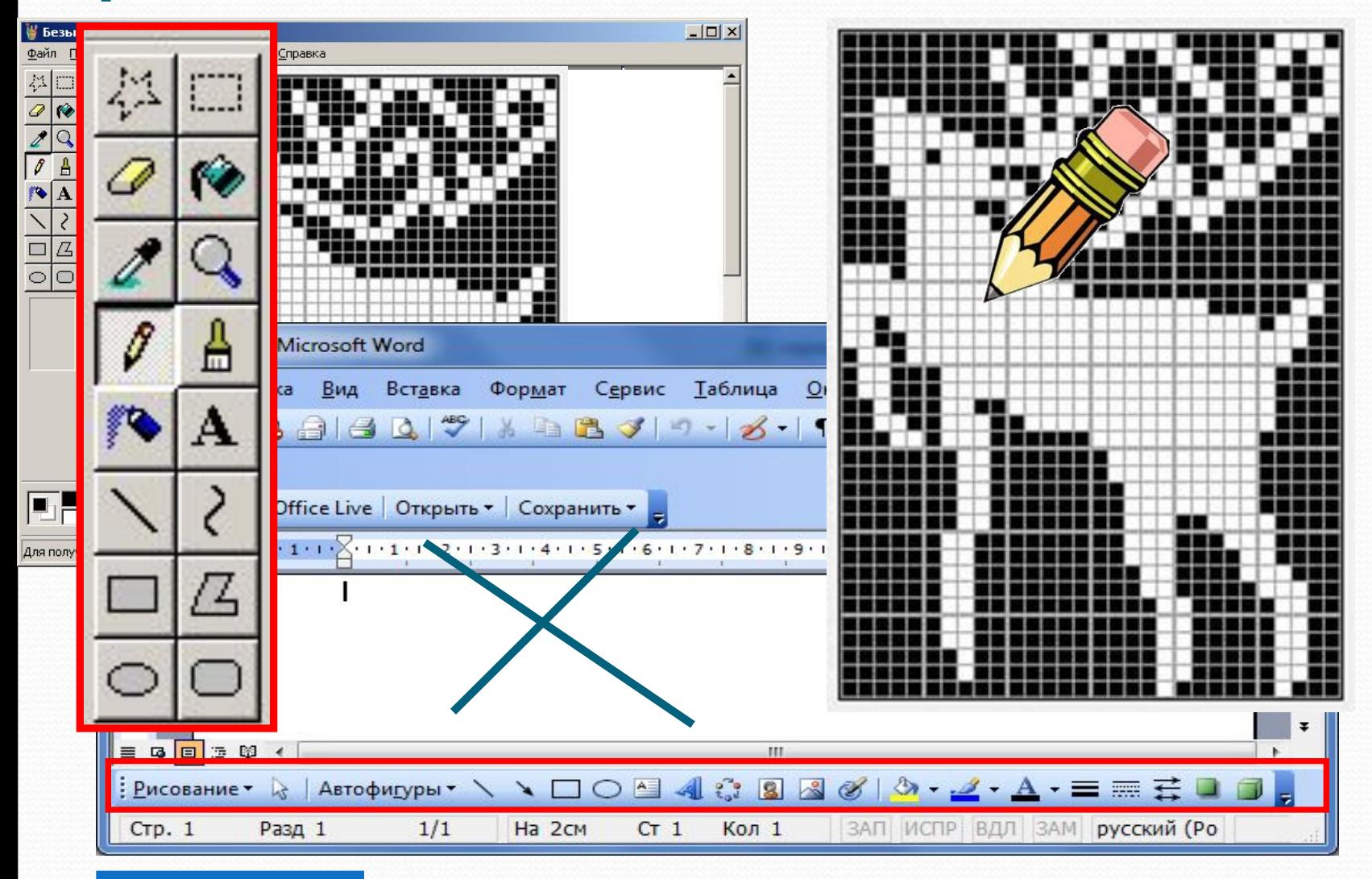

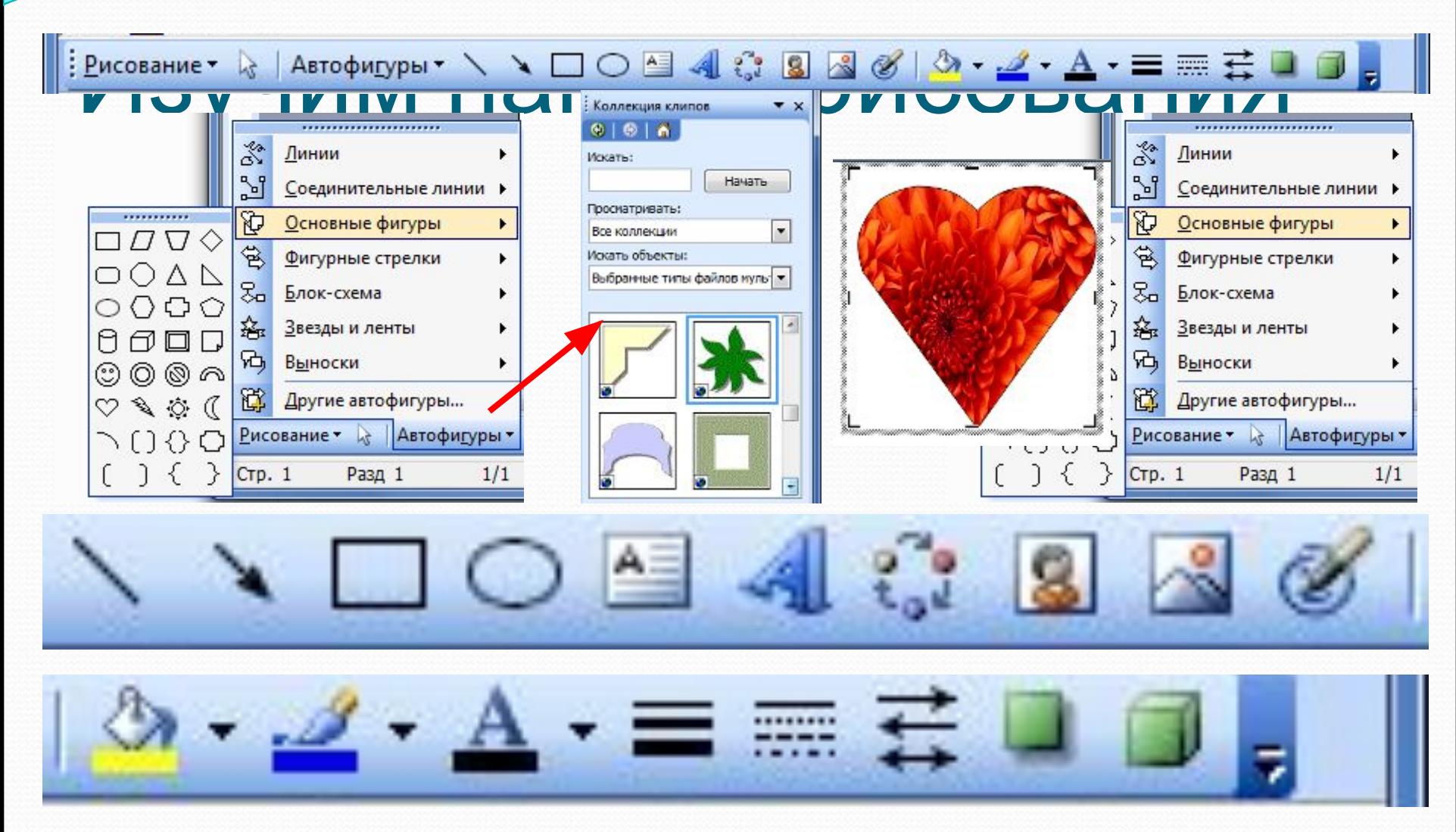

# Заливка автофигуры цветом

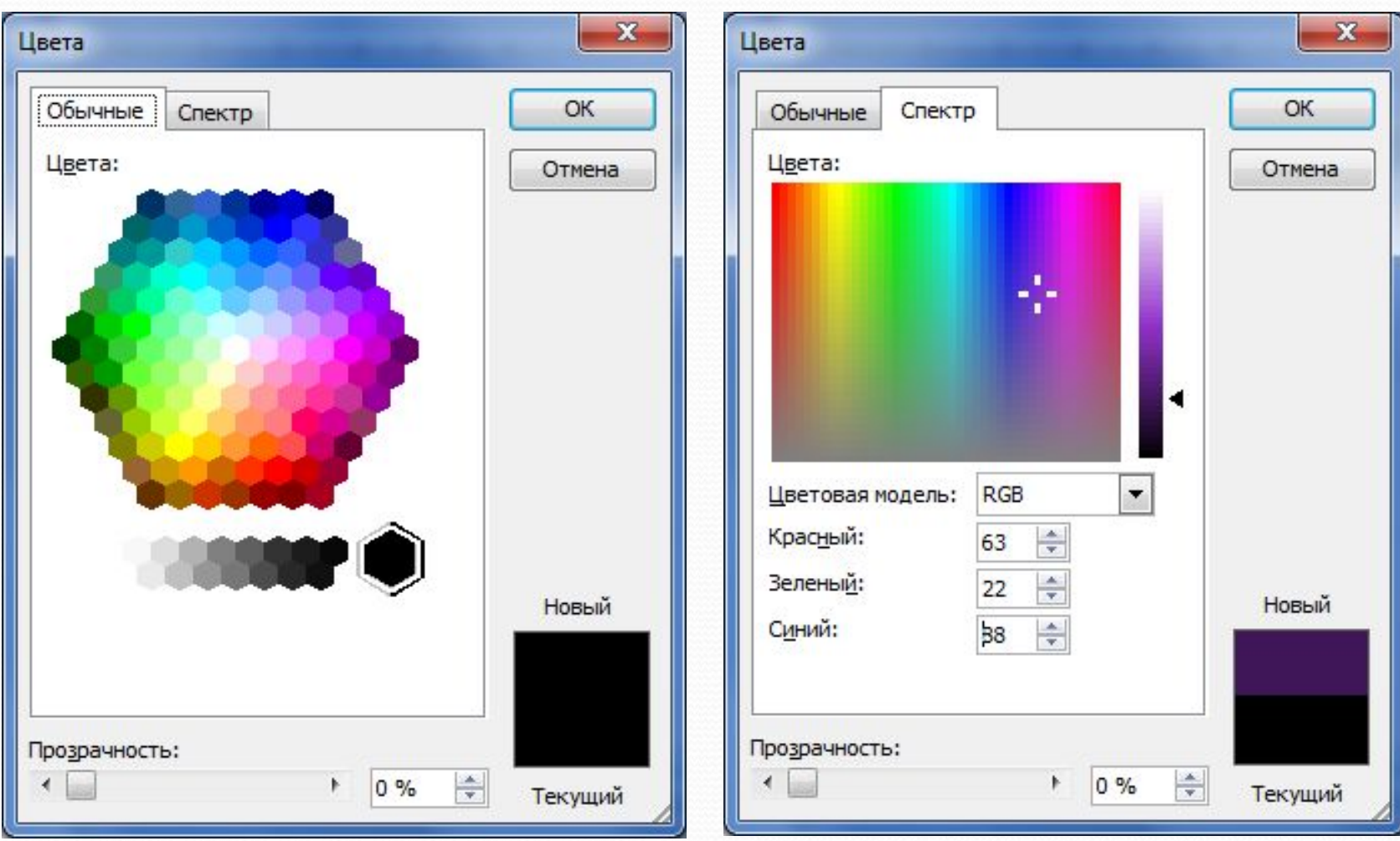

# Заливка автофигуры

#### <u>градиентная</u>

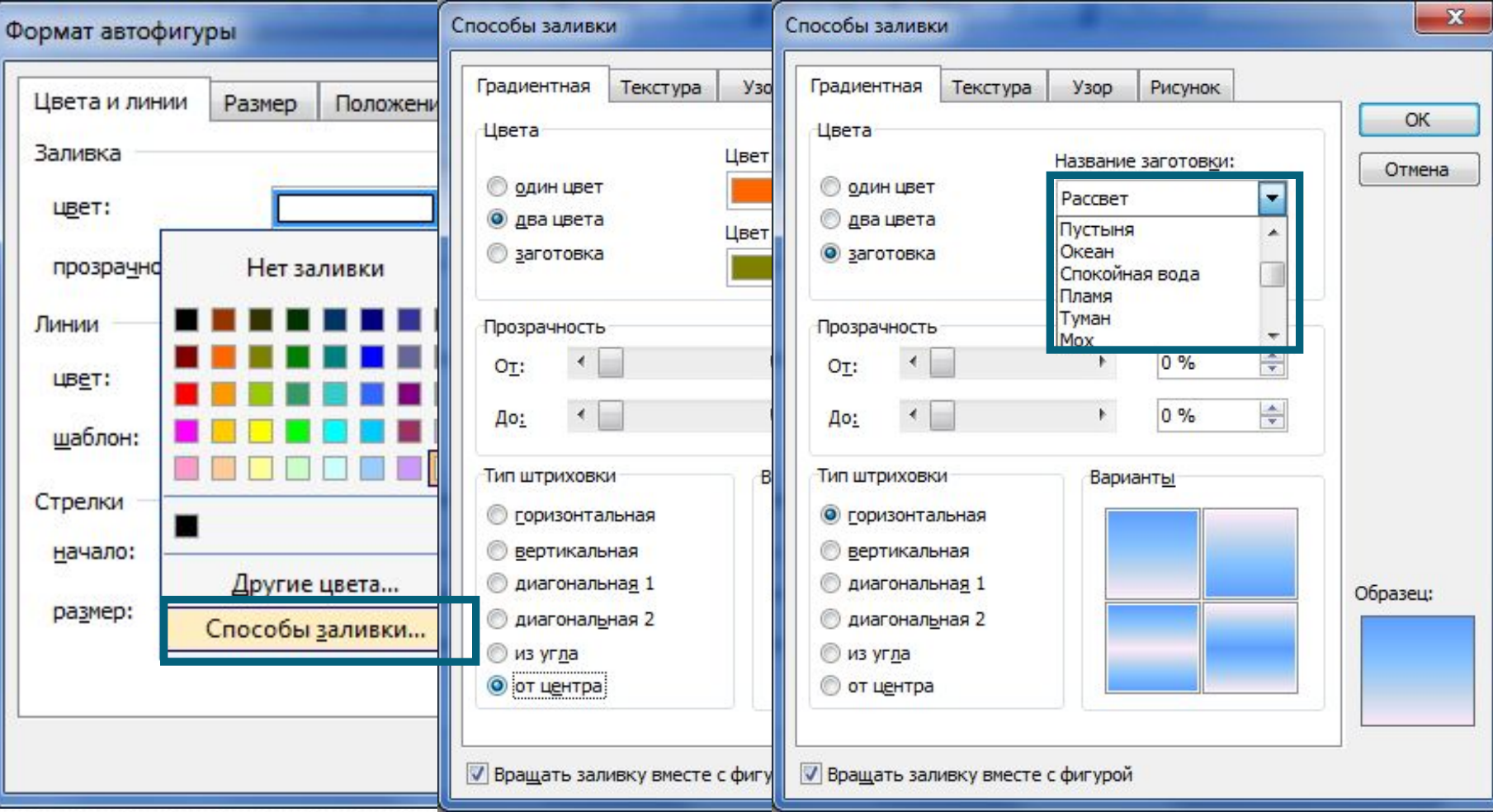

## Заливка автофигуры текстурой и узором

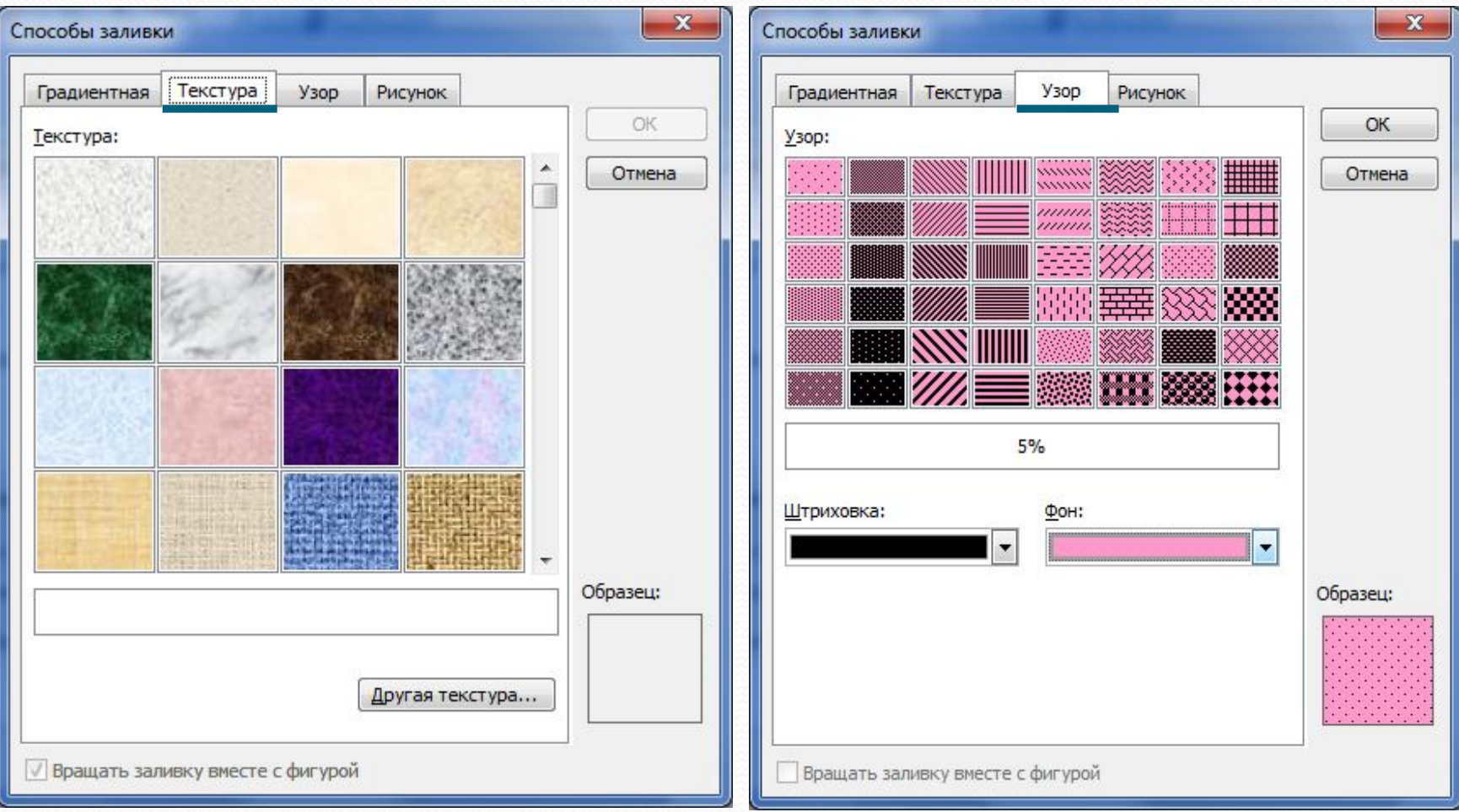

### Заливка автофигу

#### рисунком

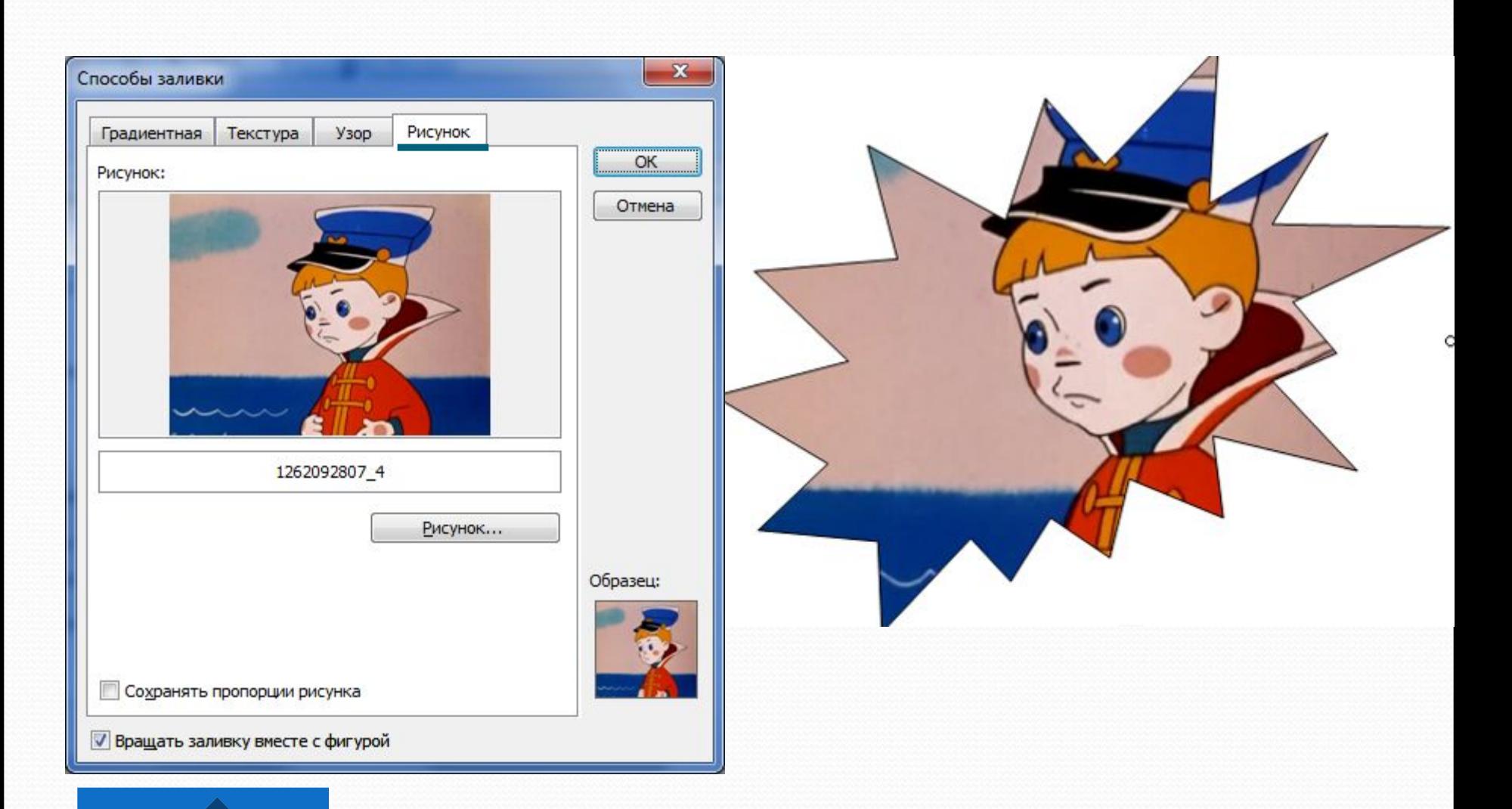

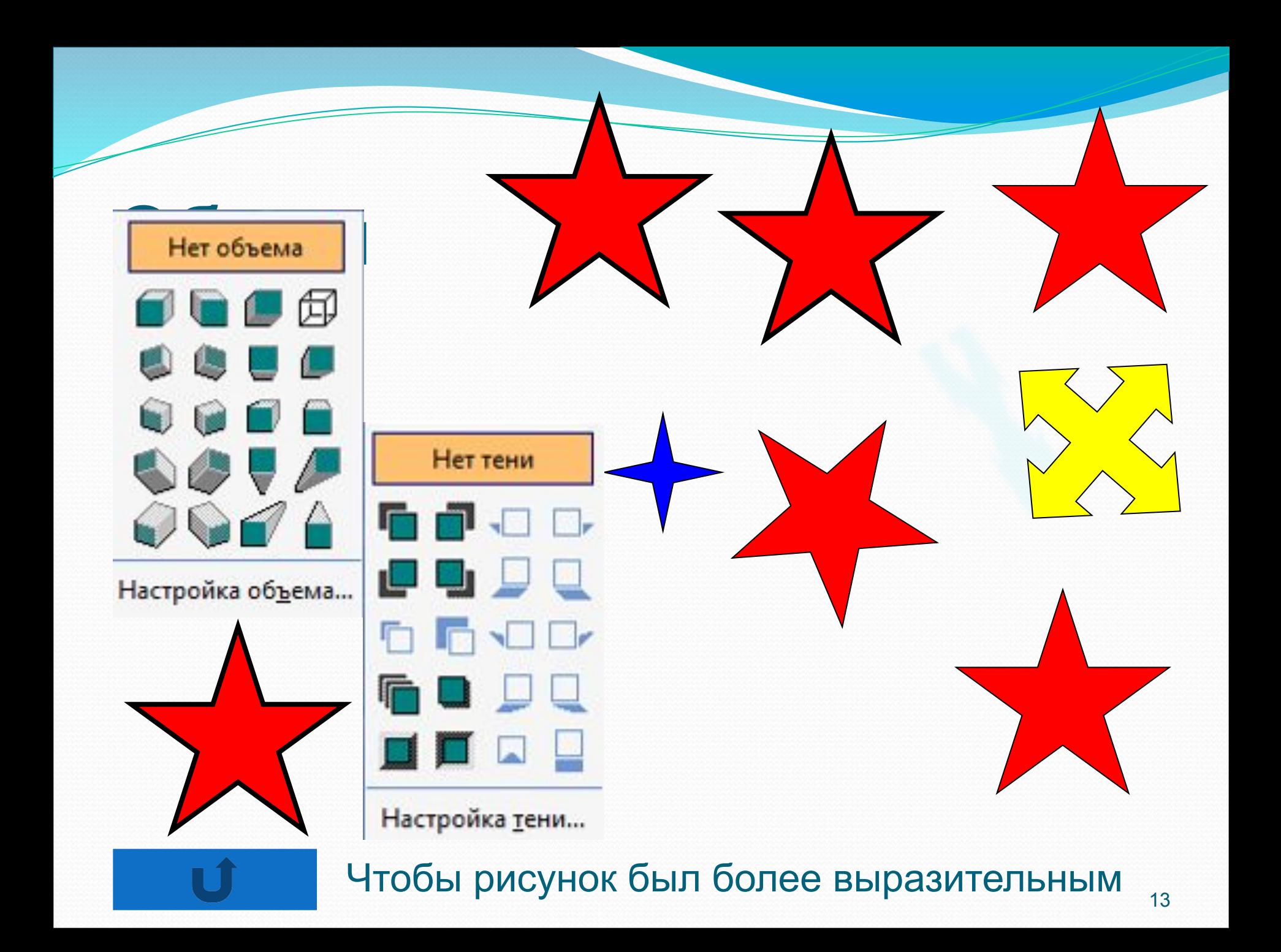

#### Автофигуры можно комбинировать, создавая единый рисунок

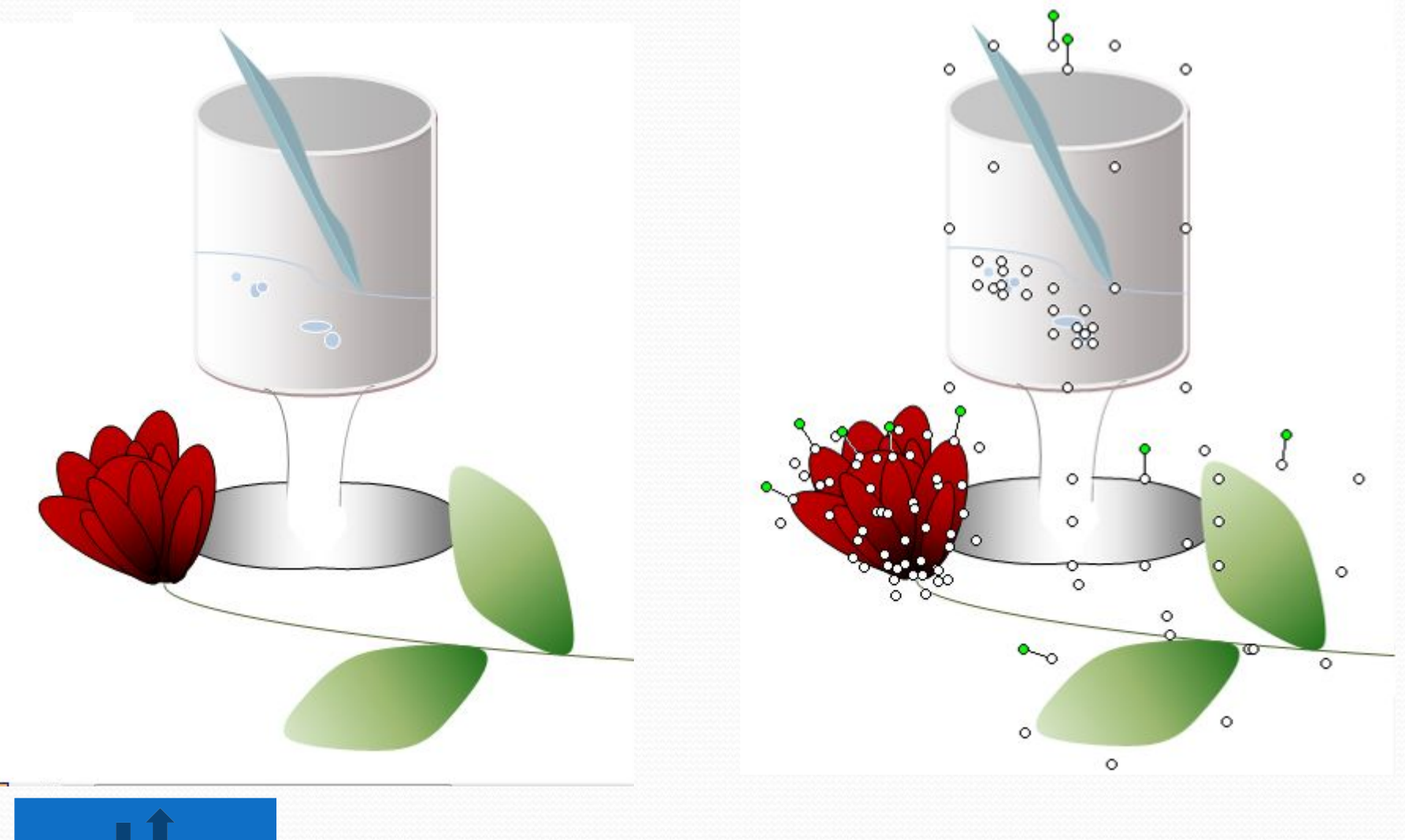

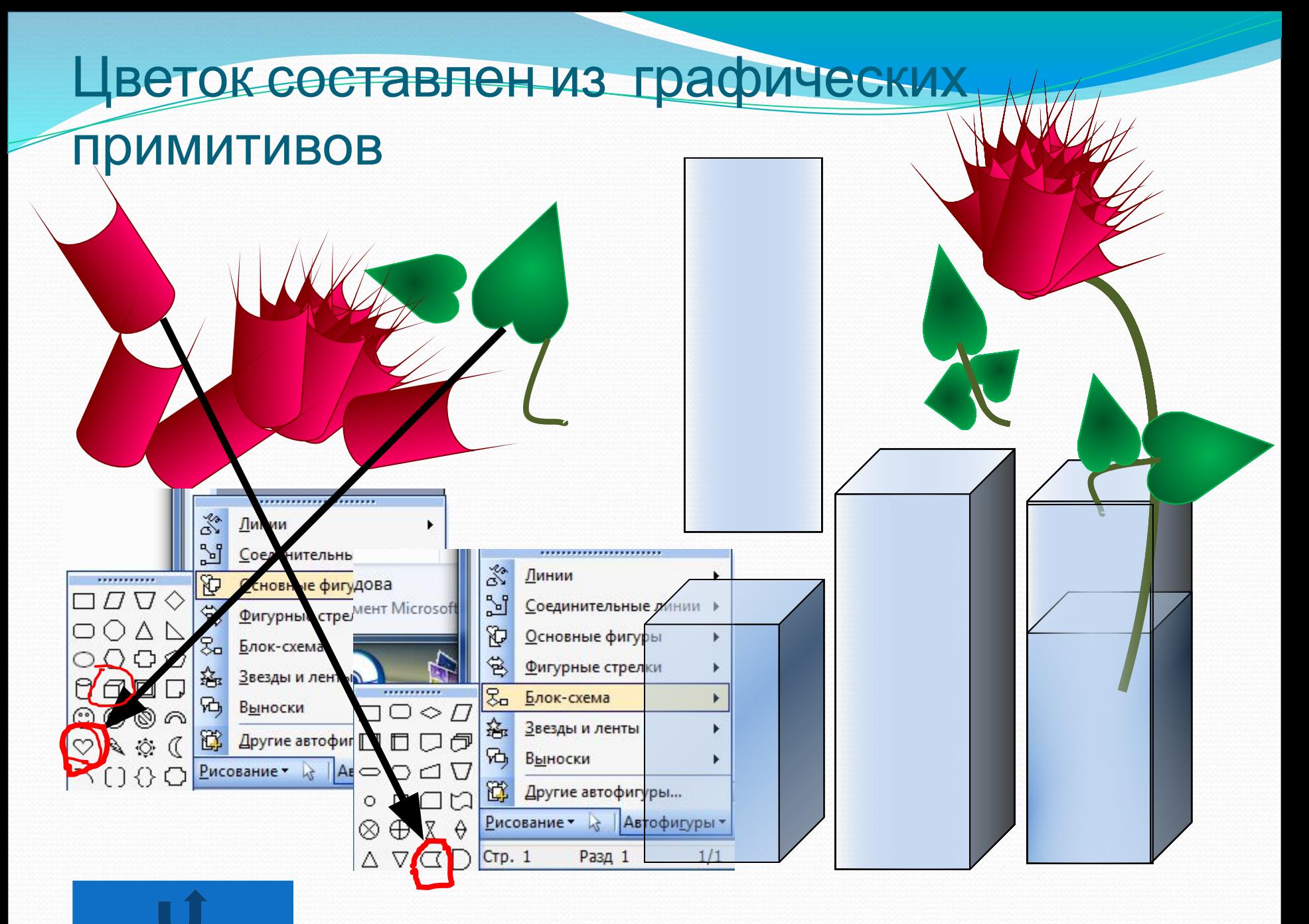

### Объект сгруппирован

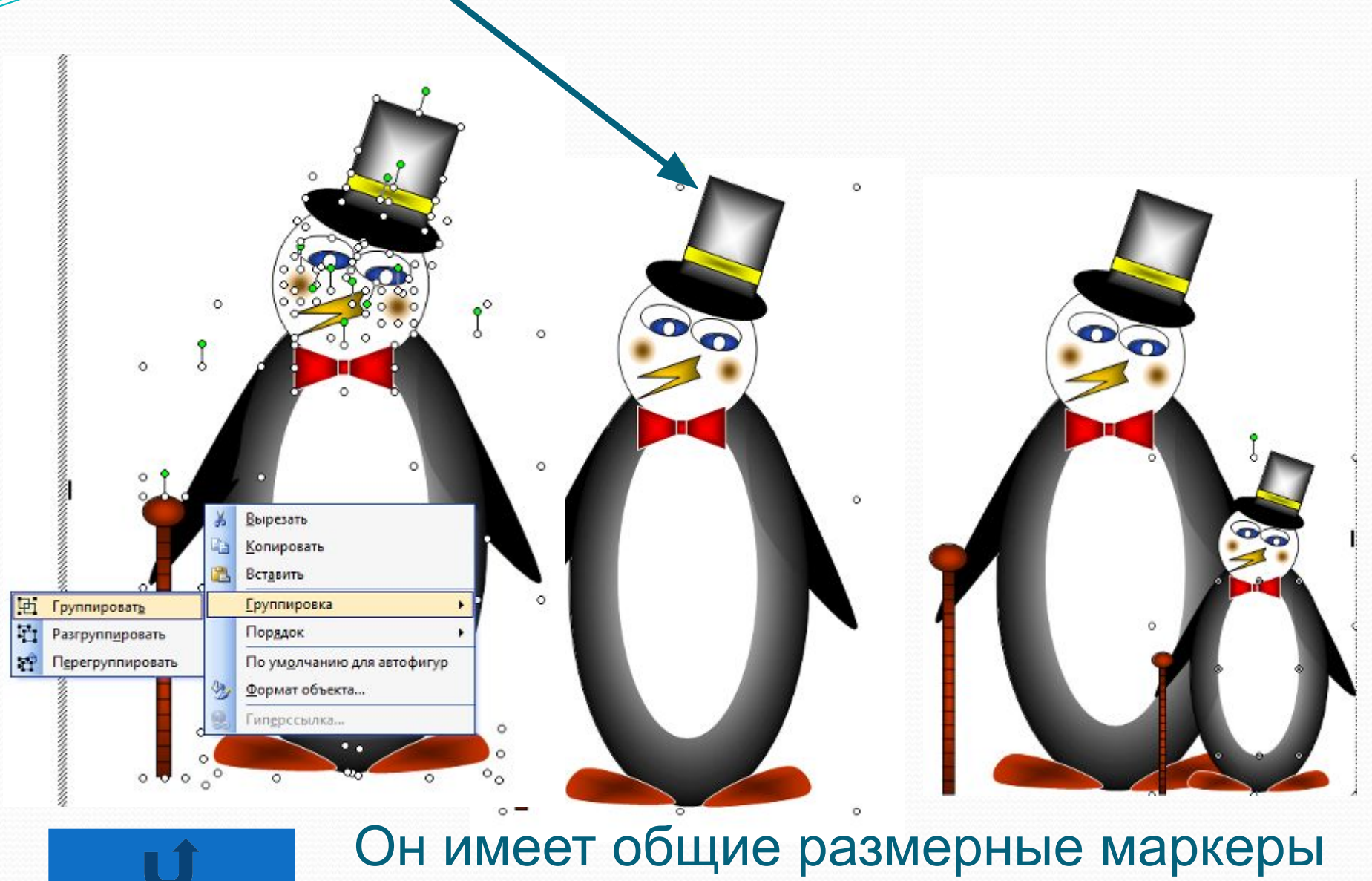

#### Выноски в векторных редакторах

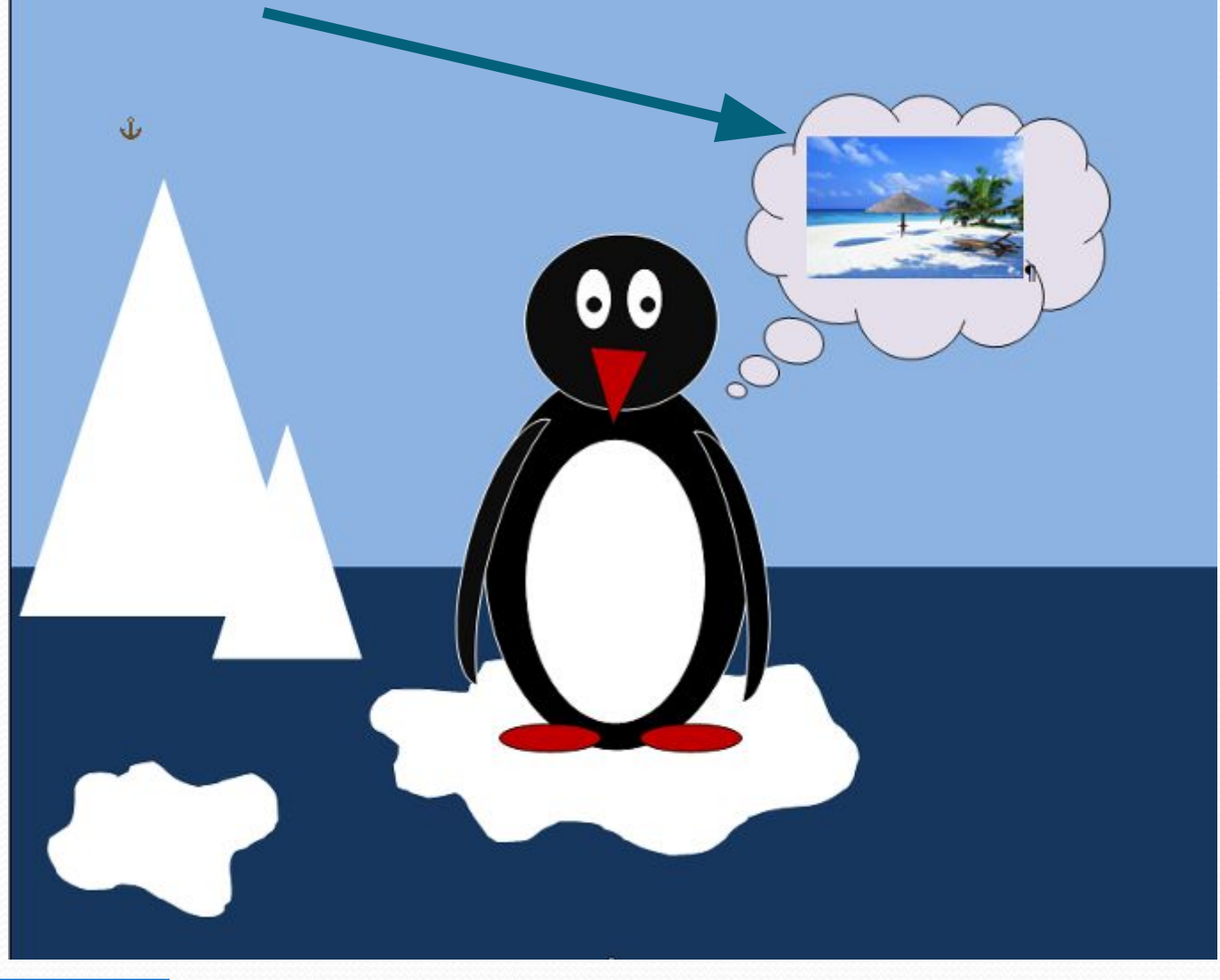

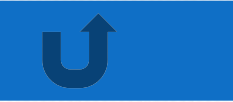

#### <sup>17</sup> Этот рисунок состоит из **20** слоев

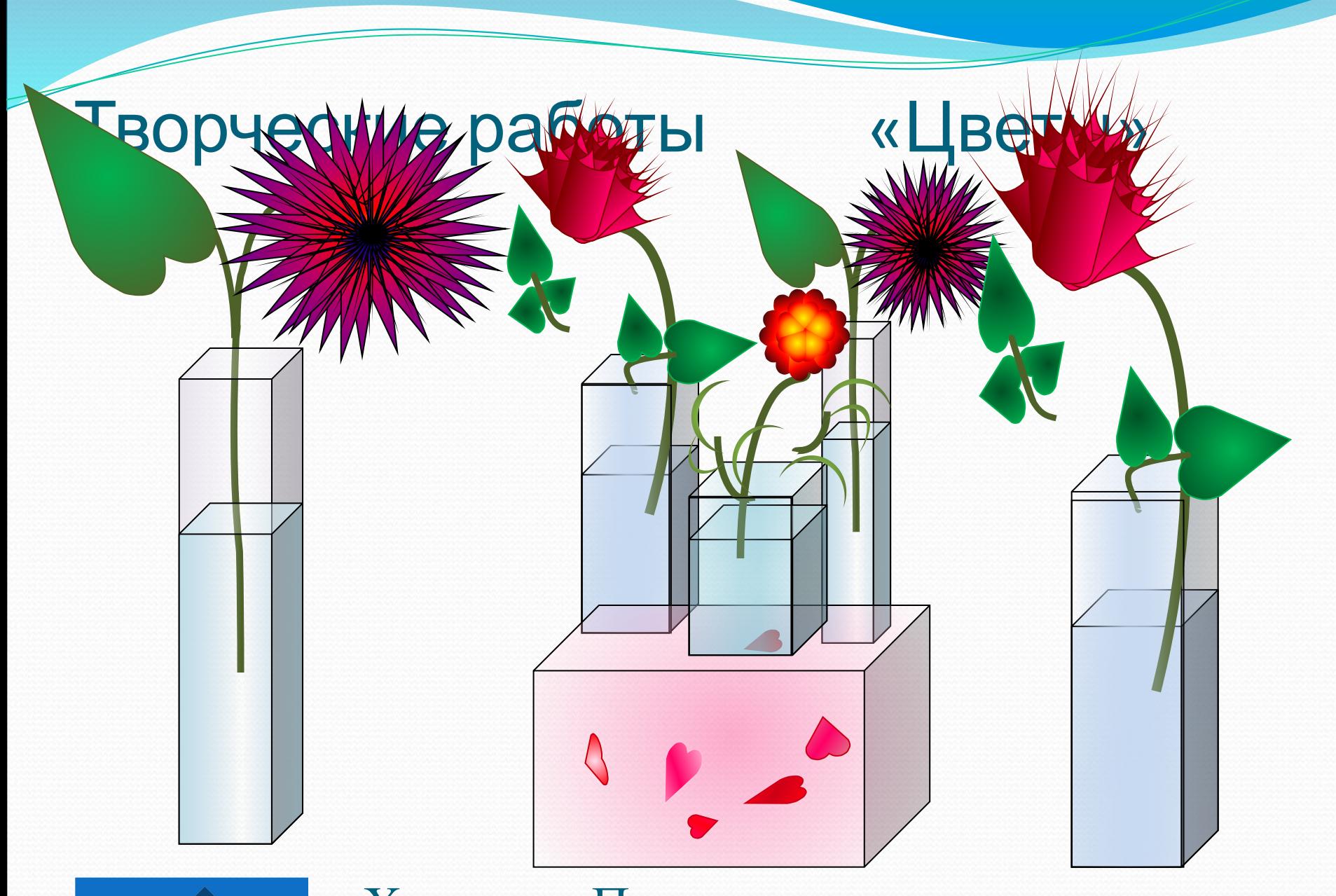

<sup>18</sup> Халидова Патимат

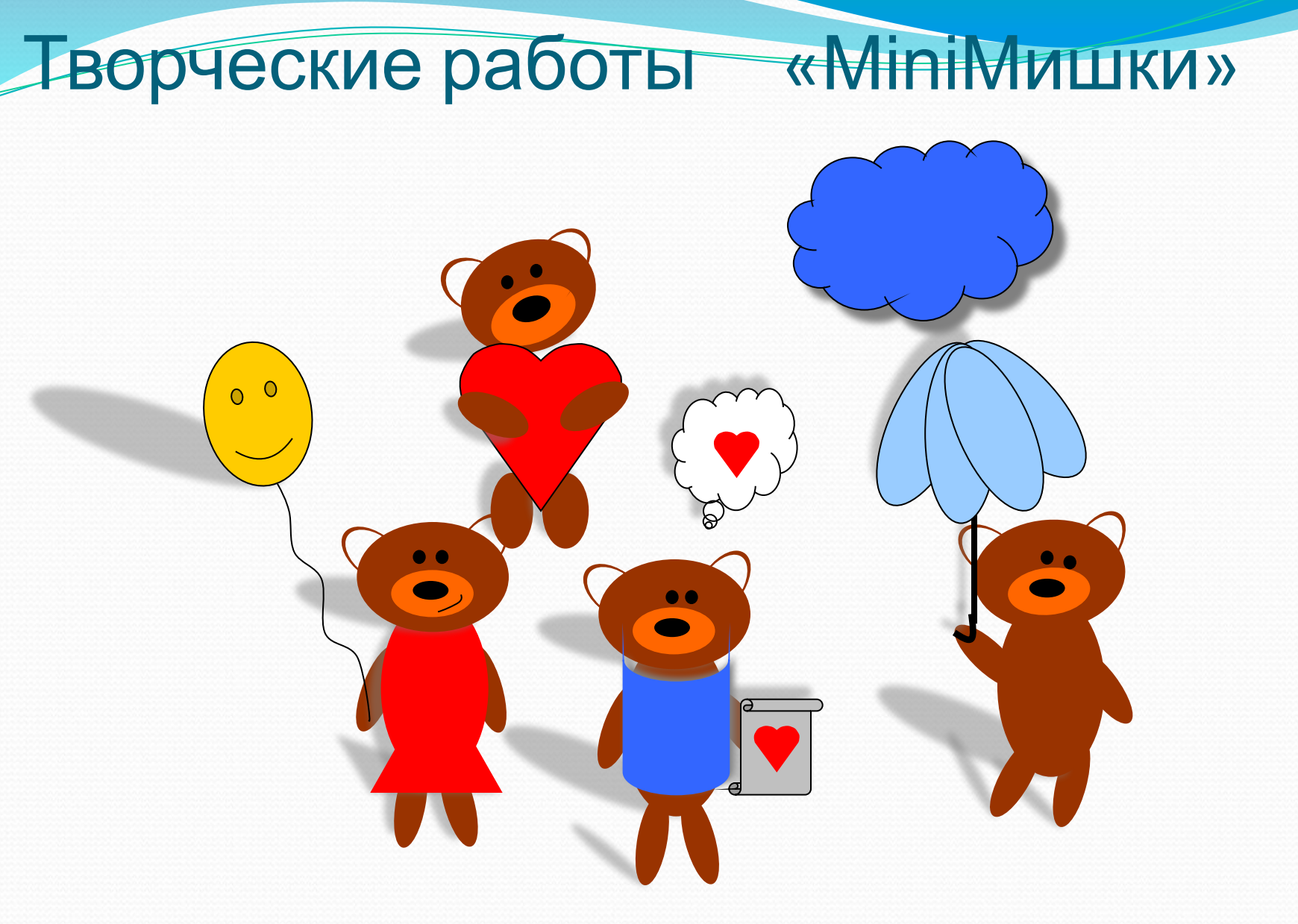

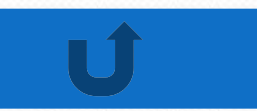

<sup>19</sup> Петрова Даша

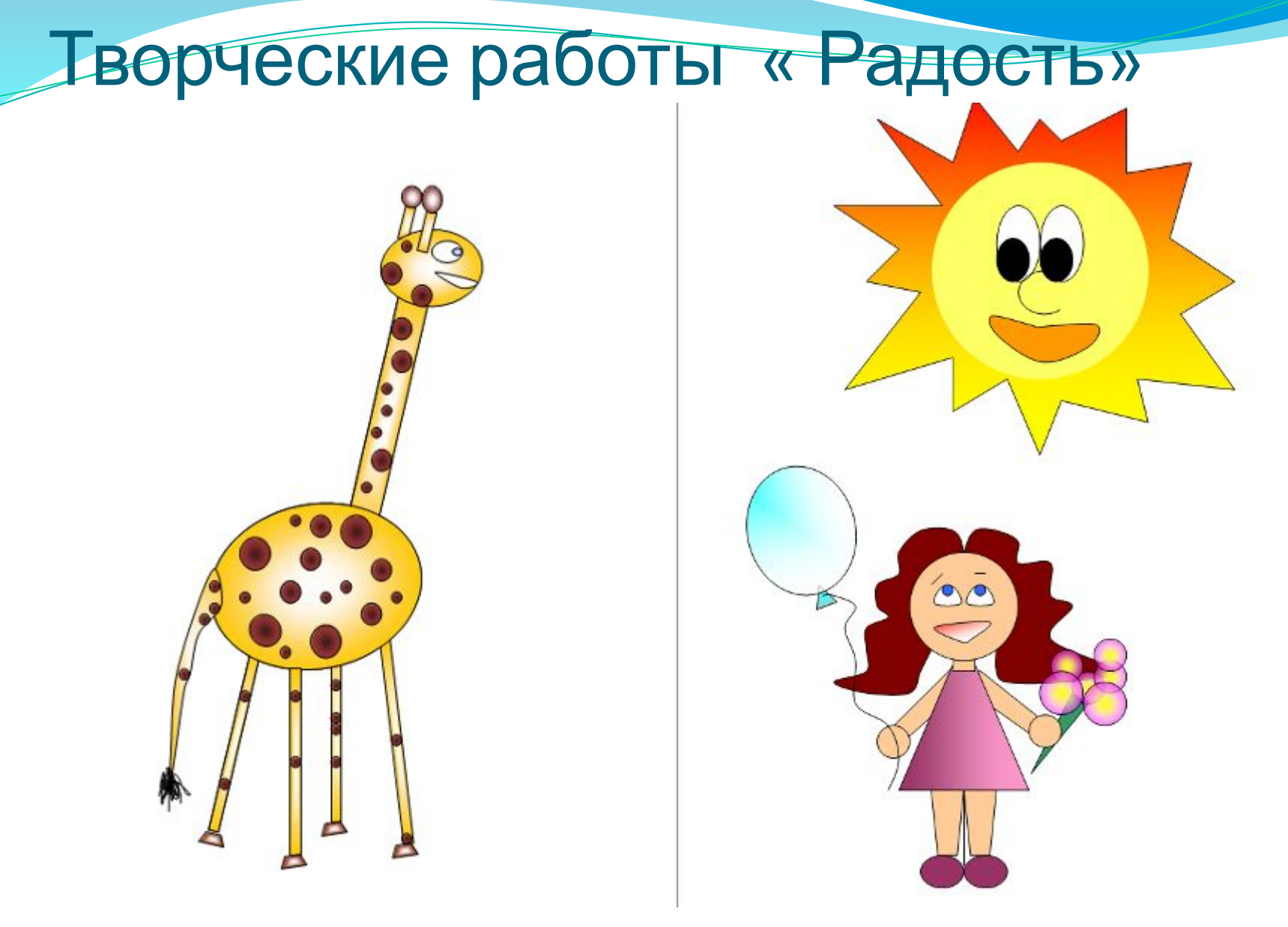

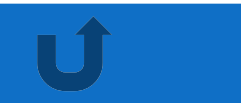

Какурина Мария Холматова Ситора

### Творческие работы «Свидание»

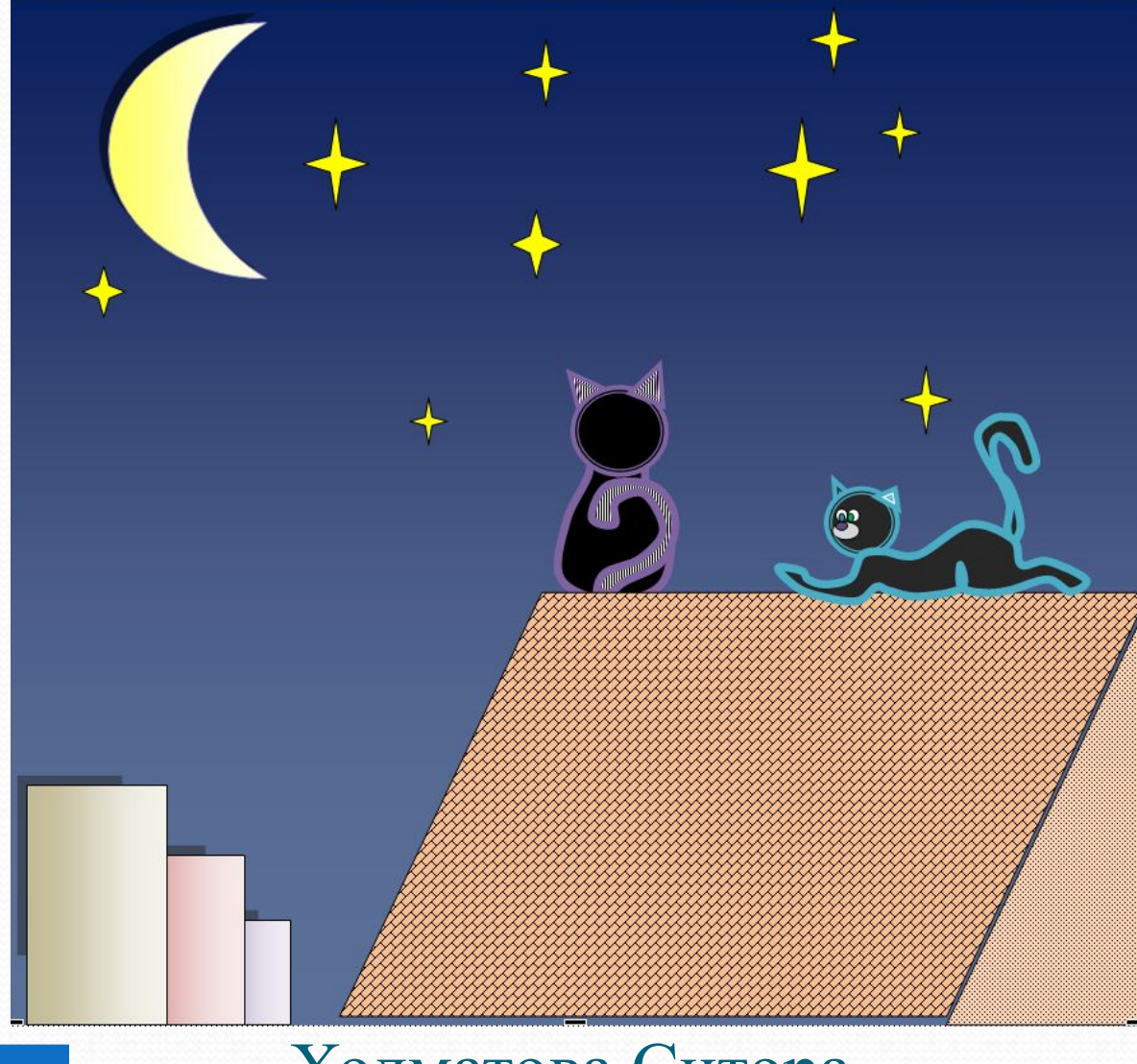

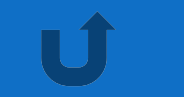

Холматова Ситора

### Творческие работы «Гармония мира»

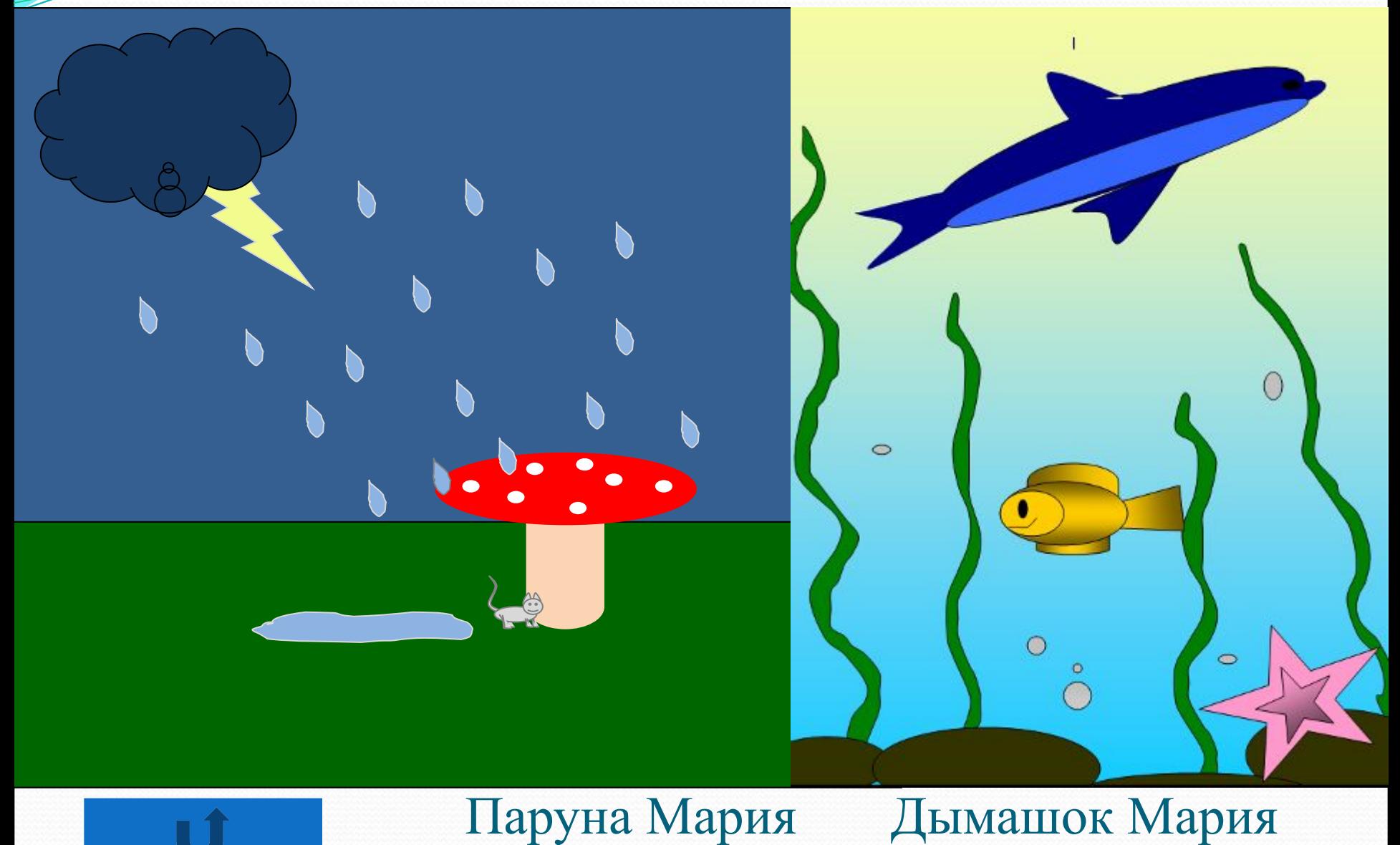

### Творческие работы «Воспоминания»

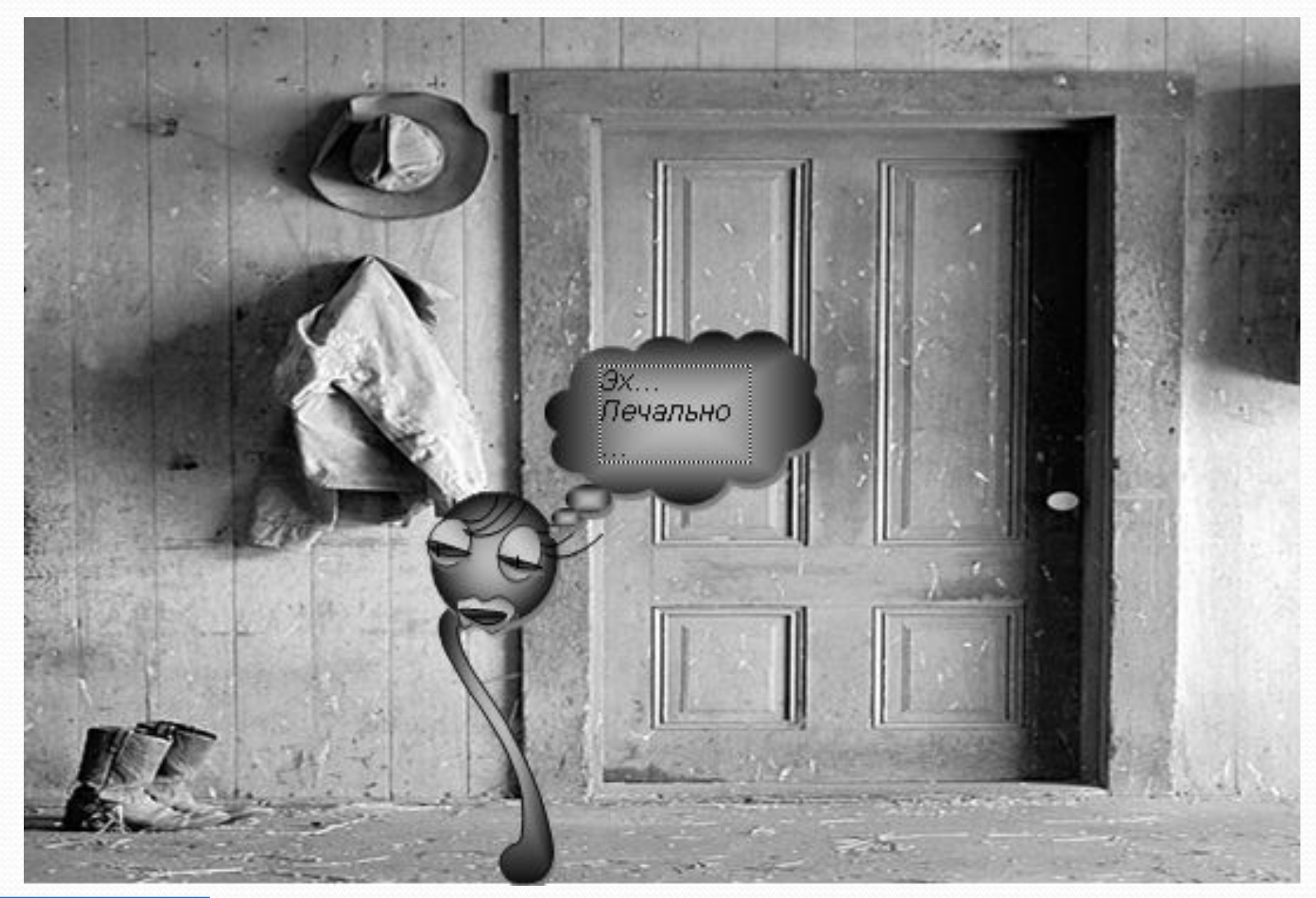

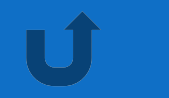

#### Романикова Татьяна

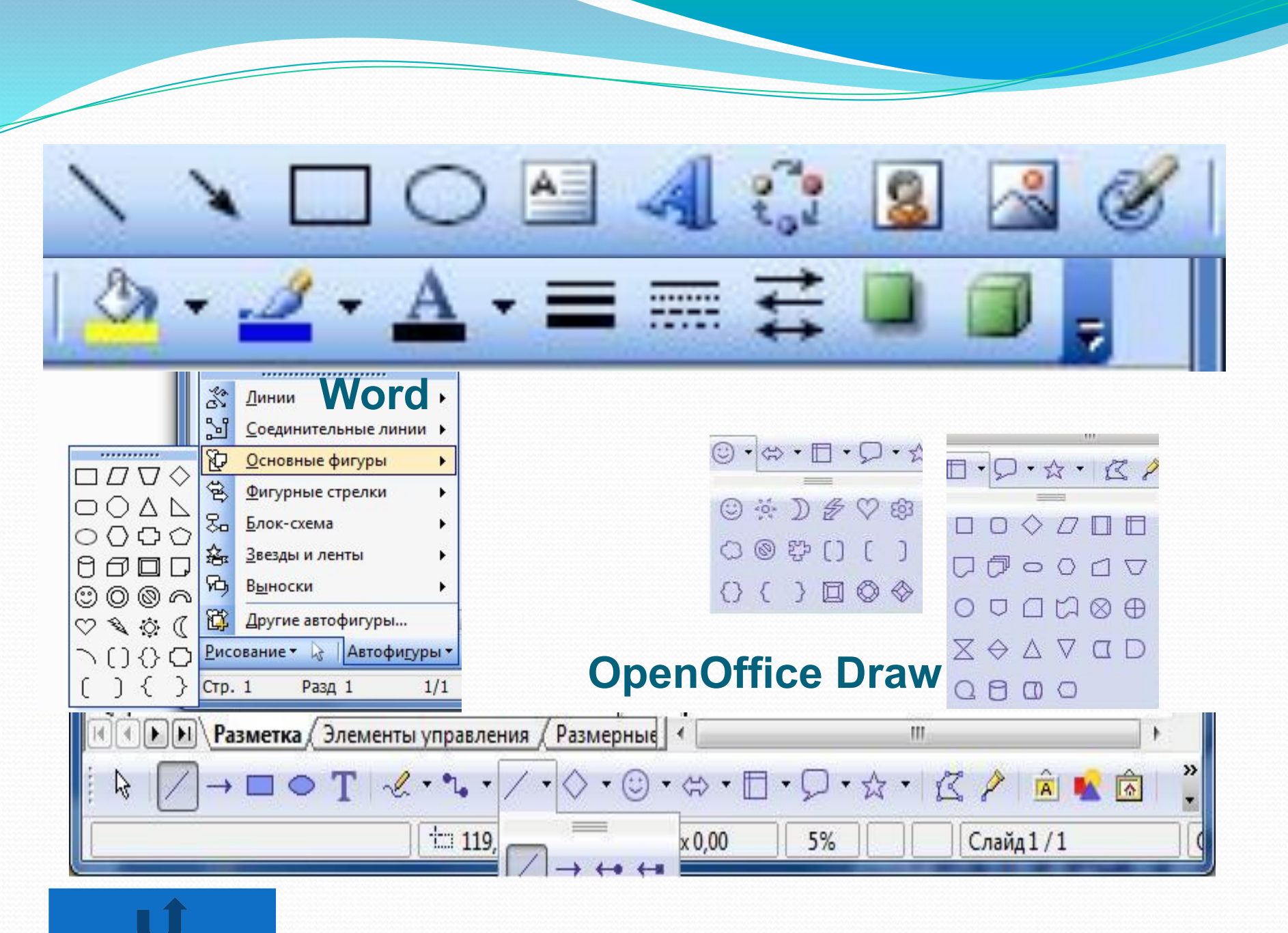

## Векторный редактор **OpenOffice Draw**

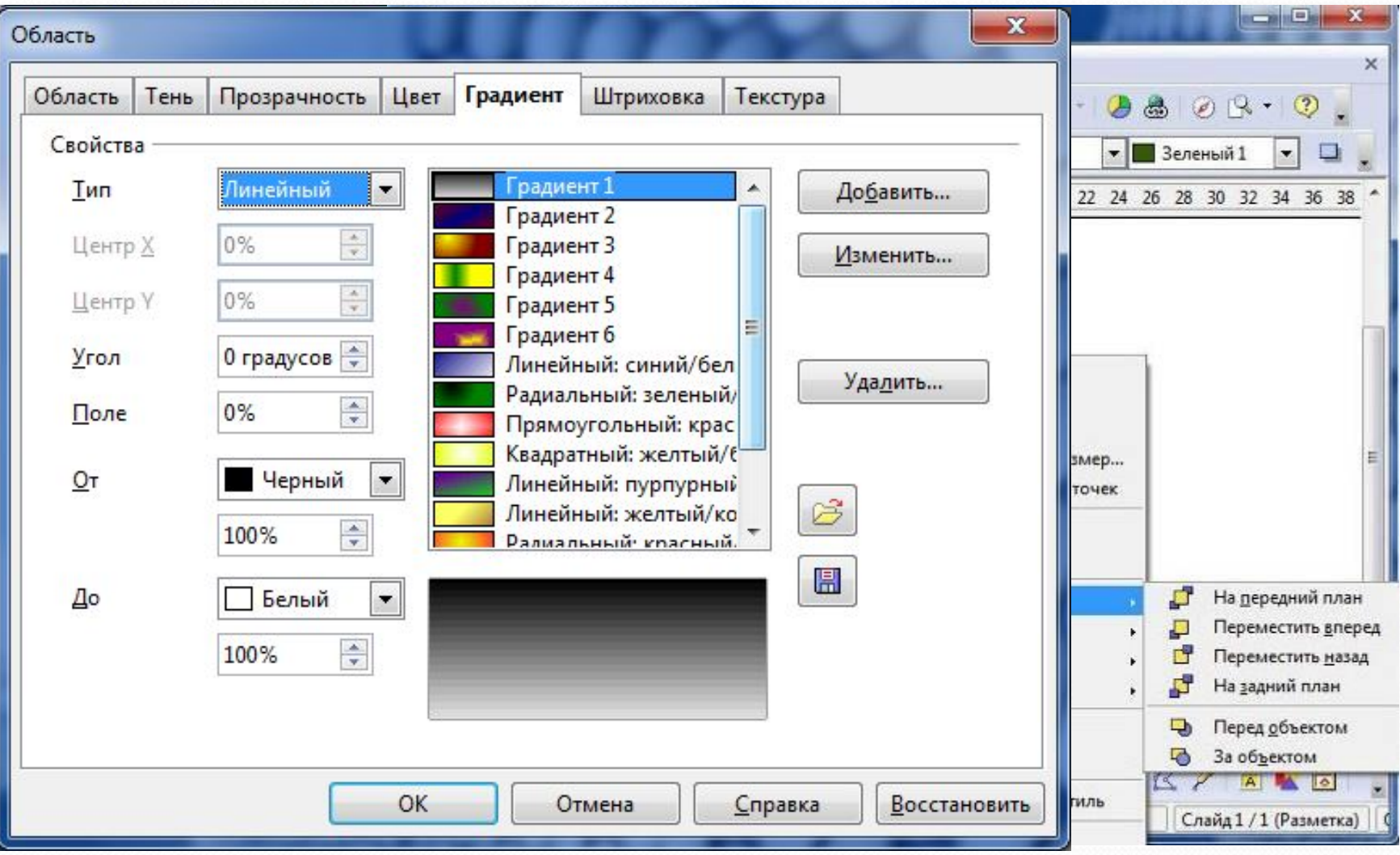

Переход на бесплатное ПО Сопоставь и найди общее

#### Этот слайд для твоей творческой работы!!!

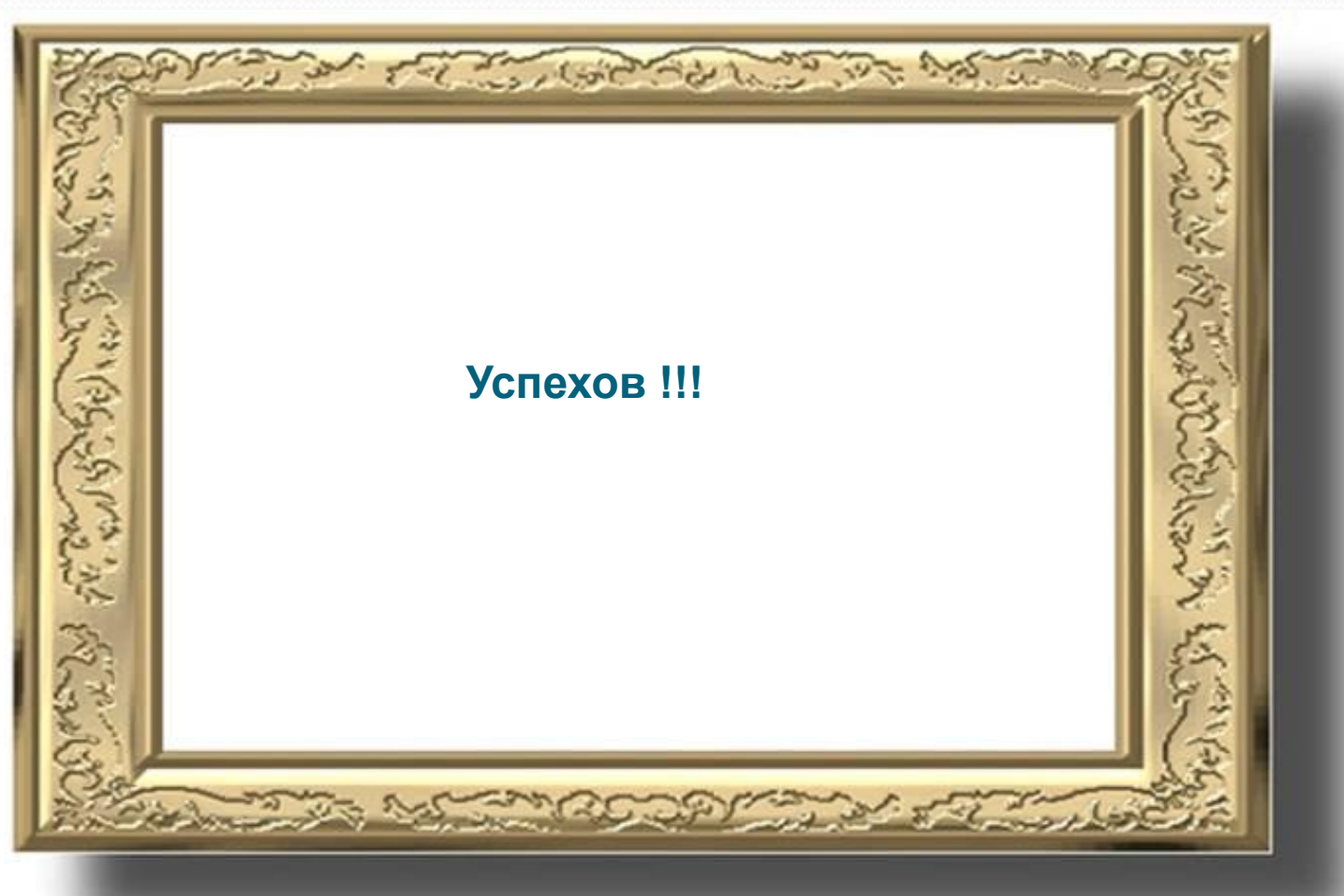